```
1 How to Install AZURE VM using Terraform
 2 Reference: 
    https://docs.microsoft.com/en-us/azure/developer/terraform/create-linux-virtual-machine-w
     ith-infrastructure
 3 https://learn.hashicorp.com/tutorials/terraform/azure-build
 4 
 5 
 6 Install terraform:
 7 
 8 wget --no-check-certificate 
    https://releases.hashicorp.com/terraform/0.14.6/terraform 0.14.6 linux amd64.zip
9 unzip terraform 0.14.6 linux amd64.zip
10 vi ~/.profile
11 source ~/.profile
12 terraform -install-autocomplete
13 
14 Install azcli:
15 curl -sL https://aka.ms/InstallAzureCLIDeb | sudo bash
16 sudo apt-get install ca-certificates curl apt-transport-https lsb-release gnupg
17 AZ REPO=$(lsb release -cs)
18 echo "deb [arch=amd64] https://packages.microsoft.com/repos/azure-cli/ $AZ_REPO main" 
    | sudo tee /etc/apt/sources.list.d/azure-cli.list
19 curl -sL https://packages.microsoft.com/keys/microsoft.asc|gpg --dearmor| sudo tee 
    /etc/apt/trusted.gpg.d/microsoft.gpg 
2021 mkdir /tf/learn-terraform-azure
22 cd /tf/learn-terraform-azure
23 STEP#1 create the terraform file "main.tf" with all required Azure Resources
24 vi main.tf
25 # Configure the Azure provider
26 terraform {
27 required providers {
28 azurerm = {
29 source = "hashicorp/azurerm"
30 version = ">= 2.26"
31 }
32 }
33 }<br>34 p
   34 provider "azurerm" {
35 features {}
36 }
37 #Create Resource Group with name "myrg" in eastus2 location.
38 resource "azurerm_resource_group" "rg" {
39 name = "myrq"
40 location = "eastus2"
41 tags = {<br>42 environm
            environment = "Terraform Demo"43 }
44 }<br>45 #
   # Create Azure virtual network with name "myVnet"
46 resource "azurerm_virtual_network" "mynw" {
47 name = "myVnet"
48 address_space = ["10.0.0.0/16"]<br>49 location = "eastus2"
        location \overline{a}50 resource group name = azurerm resource group.rg.name
51 tags = {<br>52 envii
            environment = "Terraform Demo"53 }
54 }
55 #Create subnetwork on virtual network created above.
56 resource "azurerm_subnet" "mysn" {
57 name = "mySubnet"<br>58 resource group name = azurerm re
58 resource_group_name = azurerm_resource_group.rg.name<br>59 virtual network name = azurerm_virtual_network.mynw.n
        virtual network name = azurerm virtual network.mynw.name
60 address prefixes = [10.\overline{0}.2.0/24\overline{1}]61 }
62 # Create public IP
63 resource "azurerm_public_ip" "mypip" {
64 name \overline{ } = \overline{ } = "myPublicIP"
```

```
65 location = "eastus2"
 66 resource_group_name = azurerm_resource_group.rg.name<br>67 allocation method = "Dynamic"
 67 allocation_method = "Dynamic"
 68 tags = {
 69 environment = "Terraform Demo"
 70 }
 71 }
 72 #NSG rules are important for security
 73 resource "azurerm network security group" "mynsg" {
 74 name = "myNetworkSecurityGroup"<br>
75 location = "eastus2"
 74 name<br>75 location
 76 resource_group_name = azurerm_resource_group.rg.name
 77 security_rule {<br>78 name
            name = "SSH"79 priority = 1001
 80 direction = "Inbound"
 81 access = "Allow"<br>82 protocol = "Tcp"
 82 protocol = "Tc<br>83 source port range = "*"
           source\_port\_range84 destination port range = "22"
 85 source_address_prefix = "*"
 86 destination_address_prefix = "*"<br>87 }
 87 }
 88 tags = {
 89 environment = "Terraform Demo"
 90 }
 91 }
 92 #Create Azure network interface
 93 resource "azurerm network interface" "mytfnic" {
 94 name = "myNIC" = "eastus
      \frac{m_1m_2}{2} = "eastus2"
 96 resource group name = azurerm resource group.rg.name
 97<br>98
 98 ip_configuration {<br>99 mame
            name = "myNicConfiguration"
100 subnet id = azurerm subnet.mysn.id
101 private ip address allocation = "Dynamic"
102 public ip address id = azurerm public ip.mypip.id
103 }
104<br>105
        tags = {106 environment = "Terraform Demo"
107 }
108 }
109 # Connect the security group to the network interface
110 resource "azurerm_network_interface_security_group_association" "sg2nic" {<br>111 metwork interface id = azurerm network interface.mytfnic.id
      network_interface_id = azurerm_network interface.mytfnic.id
112 network_security_group_id = azurerm_network_security_group.mynsg.id
113 }
114 # Create Stoage Account with random name
115 resource "random_id" "randomId" {
116 keepers = {<br>117 # General
117 # Generate a new ID only when a new resource group is defined<br>118 heating resource group = azurerm resource group.rg.name
             resource group = azurerm resource group.rg.name
119 }
120 byte_length = 8
121 }
122 resource "azurerm_storage_account" "mysa" {
123 name = \frac{123}{124} name = \frac{124}{124} resource group name = \frac{124}{124} resource group name = azurerm resource group.rg.name
124 resource_group_name = azurerm_resource_group.rg.name<br>125 location = "eastus2"
                                   = "eastus2"
126 account_replication_type = "LRS"
127 account tier = "Standard"
128 
129 tags = {
130 environment = "Terraform Demo"
131 }
132 }
133 #Private keyes creation
```

```
134 resource "tls private key" "example ssh" {
135 algorithm = "RSA"
136 rsa\_bits = 4096<br>137 }
137 }
138 output "tls_private_key" { value = tls_private_key.example_ssh.private_key_pem }
139 #Now create the Azure VM
140 resource "azurerm_linux_virtual_machine" "mytfvm" {
      name = "myVM"142 location = "eastus2"
143 resource group name = azurerm resource group.rg.name
144 network interface ids = [azurerm network interface.mytfnic.id]
145 size = "Standard DS1 v2"
146 os_disk {
147 name = "myOsDisk"
148 caching = "ReadWrite"
149 storage account type = "Standard LRS"
150 }
151<br>152
         source image reference {
153 publisher = "Canonical"
154 offer = "UbuntuServer"
155 sku = "18.04-LTS"
156 version = "latest"
157 }
158<br>159
         computer name = "myvm"
160 admin username = "azuser1"
161 disable_password_authentication = true
162 
163 admin_ssh_key {<br>164 username
164 username = "azuser1"<br>165 public key = tls priva
             public key = tls private key.example ssh.public key openssh
166 }
167 
168 boot diagnostics {
169 storage account uri = azurerm storage account.mysa.primary blob endpoint
170 }
171 
172 tags = {
173 environment = "Terraform Demo"
174 }
175 }
176 STEP2: Run the plan
177 $terraform plan
178 STEP3: Execute now to create the resources
179 $terraform apply
180 STEP4: ls terraform.tfstate 
181 Connect to Azure VM:
182 1. create the private key "azuser1.pem"<br>183 2. Change permissions "chmod 400 azuser
     2. Change permissions "chmod 400 azuser1.pem"
184 3. Connect to VM using: ssh -i azuser1.pem azuser1@<public IP>
185 
186 ~/tf/learn-terraform-azure$ terraform destroy
187 
188 An execution plan has been generated and is shown below.
189 Resource actions are indicated with the following symbols:<br>190 - destrov
      - destroy
191 
192 Terraform will perform the following actions:
193<br>194
       # azurerm linux virtual machine.mytfvm will be destroyed
195 - resource "azurerm linux virtual machine" "mytfvm" {
196 - admin_username = "azuser1" -> null<br>197 - allow extension operations = true -> null
           - allow extension operations = true -> null
198 - computer name \overline{\phantom{a}} = "myvm" -> null
199 - disable password authentication = true -> null
200 - encryption_at_host_enabled = false -> null<br>201 - extensions time budget = "PT1H30M" -> null
201 - extensions_time_budget<br>202 - id
202 - id =
```

```
"/subscriptions/2c8ffdd9-bf70-476c-8a3b-8f5f76ec8a02/resourceGroups/myrg/providers/
             Microsoft.Compute/virtualMachines/myVM" -> null
203 - location = "eastus2" -> null<br>204 - max bid price = -1 -> null
204 - max bid price
205 - name - name \frac{11}{205} - \frac{11}{205} - \frac{11}{205} - \frac{11}{205} - \frac{11}{205} - \frac{11}{205} - \frac{11}{205} - \frac{11}{205} - \frac{11}{205} - \frac{11}{205} - \frac{11}{205} - \frac{11}{205} - \frac{11}{205} - \frac{206 - network interface ids = [207 - 
                  "/subscriptions/2c8ffdd9-bf70-476c-8a3b-8f5f76ec8a02/resourceGroups/myrg/provid
                  ers/Microsoft.Network/networkInterfaces/myNIC",
208 ] -> null
209 - priority = "Regular" -> null
210 - private ip address = "10.0.2.4" \rightarrow null211 - private ip addresses = [
212 - \blacksquare \blacksquare213 ] -> null
214 - provision vm agent = true -> null
215 - public_ip_addresses = [] -> null<br>216 - resource group name = "myrg" -> null
216 - resource group name
217 - size = "Standard_DS1_v2" -> null
218 - tags = {
219 - "environment" = "Terraform Demo"
220 } -> null
221 - virtual machine id = "8973a178-eae5-4531-b1cd-1bb00113cb84" -> null
222 
223 - admin ssh key {
224 - public key = <<-EOT
225 ssh-rsa 
                              -------------------------------------------------------------------------
                         -------------------------------------------------------------------------
                         -------------
226 EOT -> null
227 - username = "azuser1" -> null
228 }
229 
230 - boot diagnostics {
231 - storage account uri = "https://diage532788fe3f42297.blob.core.windows.net/"
                  -> null
232 }
233 
234 - os_disk {
235 - caching = "ReadWrite" -> null
236 - disk size gb = 30 -> null
237 - name \blacksquare \blacksquare238 - storage_account_type = "Standard_LRS" -> null
239 - write accelerator enabled = false -> null
240 }
241 
242 - source image reference {
243 - offer = "UbuntuServer" -> null
244 - publisher = "Canonical" -> null
245 - sku = "18.04-LTS" -> null
246 - version = "latest" -> null
247 }
248 }
249 
250 # azurerm_network_interface.mytfnic will be destroyed<br>251 = resource "azurerm network interface" "mytfnic" {
251 - resource "azurerm_network_interface" "mytfnic" {<br>252 - applied dns servers = [] -> null
252 - applied_dns_servers = [] -> null
253 - dns servers = [ ] \rightarrow null254 - enable accelerated networking = false -> null
255 - enable ip forwarding = false -> null
256 - id =
             "/subscriptions/2c8ffdd9-bf70-476c-8a3b-8f5f76ec8a02/resourceGroups/myrg/providers/
             Microsoft.Network/networkInterfaces/myNIC" -> null
257 - internal domain name suffix =
             "3qop5zp0deue5ndmpldlnz1jtb.cx.internal.cloudapp.net" -> null
258 - location = "eastus2" -> null<br>259 - mac address = (00-0D-3A-7D-D1-1)= "00-0D-3A-7D-D1-1B" -> null260 - name \overline{a} - \overline{b} - \overline{c} -> null
```

```
261 - private ip address = "10.0.2.4" -> null
262 - private ip addresses = [
263 - "10.0.2.4",<br>264 - 1 -> null
               \vert -> null
265 - resource group name = "myrg" -> null
266 - tags = {
267 - "environment" = "Terraform Demo"
268 } -> null
269 - virtual machine id =
             "/subscriptions/2c8ffdd9-bf70-476c-8a3b-8f5f76ec8a02/resourceGroups/myrg/providers/
             Microsoft.Compute/virtualMachines/myVM" -> null
270 
271 - ip_configuration {<br>272 - name
                                                    = "myNicConfiguration" -> null
273 - primary - \frac{11}{273} - \frac{11}{273} - \frac{11}{273} - \frac{11}{273}274 - private ip address = "10.0.2.4" -> null
275 - private_ip_address_allocation = "Dynamic" -> null<br>276 - private_ip_address_version = "IPv4" -> null
276 - private ip address version
277 - public ip address id
                 "/subscriptions/2c8ffdd9-bf70-476c-8a3b-8f5f76ec8a02/resourceGroups/myrg/provid
                 ers/Microsoft.Network/publicIPAddresses/myPublicIP" -> null
278 - subnet id
                 "/subscriptions/2c8ffdd9-bf70-476c-8a3b-8f5f76ec8a02/resourceGroups/myrg/provid
                 ers/Microsoft.Network/virtualNetworks/myVnet/subnets/mySubnet" -> null
279 }
280 }
281 
282 # azurerm network interface security group association.sg2nic will be destroyed
283 - resource "azurerm network interface security group association" "sg2nic" {
284 - id ="/subscriptions/2c8ffdd9-bf70-476c-8a3b-8f5f76ec8a02/resourceGroups/myrg/providers/
             Microsoft.Network/networkInterfaces/myNIC|/subscriptions/2c8ffdd9-bf70-476c-8a3b-8f
             5f76ec8a02/resourceGroups/myrg/providers/Microsoft.Network/networkSecurityGroups/my
             NetworkSecurityGroup" -> null
285 - network interface id =
             "/subscriptions/2c8ffdd9-bf70-476c-8a3b-8f5f76ec8a02/resourceGroups/myrg/providers/
             Microsoft.Network/networkInterfaces/myNIC" -> null
286 - network security group id =
             "/subscriptions/2c8ffdd9-bf70-476c-8a3b-8f5f76ec8a02/resourceGroups/myrg/providers/
             Microsoft.Network/networkSecurityGroups/myNetworkSecurityGroup" -> null
287 }
288 
289 # azurerm_network_security_group.mynsg will be destroyed
290 - resource "azurerm network security group" "mynsg" {
291 - id ="/subscriptions/2c8ffdd9-bf70-476c-8a3b-8f5f76ec8a02/resourceGroups/myrg/providers/
             Microsoft.Network/networkSecurityGroups/myNetworkSecurityGroup" -> null
292 - location = "eastus2" -> null
293 - name = "myNetworkSecurityGroup" -> null<br>294 - resource group name = "myrg" -> null
             - resource group name = "myrg" -> null
295 - security rule = [296 - {
297 - \arccos s - \arccos s - \arccos s - \arccos s - \arccos s - \arccos s - \arccos s - \arccos s - \arccos s - \arccos s - \arccos s - \arccos s - \arccos s - \arccos s - \arccos s - \arccos s - \arccos s - \arccos s - \arccos s - \arccos s - \arccos s - \arccos s - \arccos s - \arccos s298 = description = ""<br>299 = destination address prefix = "*"
299 - destination address prefix
300 - destination_address_prefixes = []<br>301 - destination application security group ids = []
                     - destination application security group ids = []
302 - destination_port_range = "22"
303 - destination port ranges = []
304 - direction 305 - name 305 - name \overline{305} - \overline{305} - \overline{305} - \overline{305} - \overline{305} - \overline{305} - \overline{305} - \overline{305} - \overline{305} - \overline{305} - \overline{305} - \overline{305} - \overline{305} - \overline{305305 - name - name \leq \sqrt{S} subsets that \leq \sqrt{S} subsets that \leq \sqrt{S} subsets that \leq \sqrt{S} subsets that \leq \sqrt{S} subsets that \leq \sqrt{S} subsets that \leq \sqrt{S} subsets that \leq \sqrt{306 - priority = 1001<br>307 - protocol = T_{\text{CD}} = T_{\text{CD}}307 = protocol = "Tcp" = 500<br>308 = 500 = 500 = 500 = 500 = 500 = 500 = 500 = 500 = 500 = 500 = 500 = 500 = 500 = 500 = 500 = 500 = 500 = 500 = 500 = 500 = 500 = 500 = 500 
                     - source address prefix
309 - source address prefixes = []
310 - source_application_security_group_ids = []<br>311 - source port range = \mathbf{w} \cdot \mathbf{w}311 - source_port_range<br>312 - source_port_range;
                     - source port ranges = []
313 },
```

```
314 1 - \rightarrow null
315 - tags = {<br>316 - "environment" = "Te
316 - "environment" = "Terraform Demo"<br>317 \rightarrow null
            \rightarrow null
318 }
319 
320 # azurerm_public_ip.mypip will be destroyed
321 - resource "azurerm_public_ip" "mypip" {<br>322 - allocation method = "Dynamic" -> null
322 - allocation method
323 - id ="/subscriptions/2c8ffdd9-bf70-476c-8a3b-8f5f76ec8a02/resourceGroups/myrg/providers/
          Microsoft.Network/publicIPAddresses/myPublicIP" -> null
324 - idle_timeout_in_minutes = 4 -> null<br>325 - ip version = "IPv4" -> null
325 - ip_version
326 - location = "eastus2" -> null
327 - name = "myPublicIP" -> null<br>328 - resource group name = "myrg" -> null
328 - resource group name
329 - sku - "Basic" -> null
330 - tags = { }331 - "environment" = "Terraform Demo"
332 } -> null
333 }
334 
335 # azurerm_resource_group.rg will be destroyed
336 - resource "azurerm_resource_group" "rg" {
337 - id"/subscriptions/2c8ffdd9-bf70-476c-8a3b-8f5f76ec8a02/resourceGroups/myrg" -> null
338 - location = "eastus2" -> null
339 - name = "myrg" -> null
340 - tags = {341 - "environment" = "Terraform Demo"
342 } -> null
343 }
344 
345 # azurerm_storage_account.mysa will be destroyed
       - resource "azurerm storage account" "mysa" {
347 - access tier = "Hot" -> null
348 - \text{account\_kind}<br>349 - \text{account replication type} = "StorageV2" -> null
349 - account_replication_type<br>350 - account tier
350 - account tier \overline{\phantom{a}} = "Standard" -> null
351 - allow blob public access = false -> null
352 - enable https traffic only = true -> null
353 - id = 5"/subscriptions/2c8ffdd9-bf70-476c-8a3b-8f5f76ec8a02/resourceGroups/myrg/providers/
          Microsoft.Storage/storageAccounts/diage532788fe3f42297" -> null
354 - is_hns_enabled = false -> null 355 - location = "eastus2" ->
                                        = "eastus2" \rightarrow null<br>= "TLS1 0" \rightarrow null
356 - min tls version
357 - name<br>358 - primary access key = "diage532788fe3f42297" -> null
          - primary access key = (sensitive value)
359 - primary blob connection string = (sensitive value)
360 - primary blob endpoint
          "https://diage532788fe3f42297.blob.core.windows.net/" -> null
361 - primary blob host = "diage532788fe3f42297.blob.core.windows.net"
          -> null
362 - primary_connection_string = (sensitive value)
          - primary dfs endpoint
           "https://diage532788fe3f42297.dfs.core.windows.net/" -> null
364 - primary dfs host = "diage532788fe3f42297.dfs.core.windows.net" ->
          null
365 - primary file endpoint
           "https://diage532788fe3f42297.file.core.windows.net/" -> null
366 - primary file host = "diage532788fe3f42297.file.core.windows.net"
          -> null
367 - primary location = "eastus2" -> null
368 - primary queue endpoint =
          "https://diage532788fe3f42297.queue.core.windows.net/" -> null
369 - primary queue host = "diage532788fe3f42297.queue.core.windows.net"
          -> null
```

```
370 - primary table endpoint =
         "https://diage532788fe3f42297.table.core.windows.net/" -> null
371 - primary_table_host = "diage532788fe3f42297.table.core.windows.net"
         -> null
372 - primary web endpoint
         "https://diage532788fe3f42297.z20.web.core.windows.net/" -> null
373 - primary web host
         "diage532788fe3f42297.z20.web.core.windows.net" -> null
374 - resource group name = "myrg" -> null
375 - secondary_access_key = (sensitive value)<br>376 - secondary connection string = (sensitive value)
376 - secondary connection string
377 - tags = {378 - "environment" = "Terraform Demo"<br>379 \rightarrow null
           \rightarrow null
380 
381 - network rules {
382 - bypass = [383 - "AzureServices",
384 ] -> null
385 - default action = "Allow" -> null
386 - ip rules = \begin{bmatrix} -& 0 & -\end{bmatrix} -> null
387 - virtual network subnet ids = [] -> null
388 }
389 
390 - queue properties {
391 
392 - hour metrics {
393 - enabled = true -> null
394 - include apis = true -> null
395 - retention_policy days = 7 -> null
396 - version = "1.0" -> null
397 }
398 
399 - logging {
400 - delete 401 - read 401 - read 52 - false -> null
401 - read - false - null
402 - retention policy days = 0 \rightarrow null403 - version = "1.0" -> null
404 - write - false - null
405 }
406 
407 - minute metrics {
408 - enabled = false -> null<br>409 - include apis = false -> null
409 - include apis
410 - retention_policy_days = 0 -> null
411 - version = "1.0" -> null
412 }
413 }
414 }
415 
416 # azurerm subnet.mysn will be destroyed
417 - resource "azurerm subnet" "mysn" {
418 - address_prefix = "10.0.2.0/24" -> null
         - address prefixes = [
420 - 710.0.2.0/24",
421 ] -> null
422 - enforce private link endpoint network policies = false -> null
423 - enforce_private_link_service_network_policies = false -> null
424 - id =
         "/subscriptions/2c8ffdd9-bf70-476c-8a3b-8f5f76ec8a02/resourceGroups/myrg/providers/
         Microsoft.Network/virtualNetworks/myVnet/subnets/mySubnet" -> null
425 - name 426 - nesource group name 426 - \sqrt{26} - \sqrt{26} - \sqrt{26} - \sqrt{26} - \sqrt{26} - \sqrt{26} - \sqrt{26} - \sqrt{26} - \sqrt{26} - \sqrt{26} - \sqrt{26} - \sqrt{26} - \sqrt{26} - \sqrt{26} - \sqrt{26} - \sqrt{26}426 - resource group name
427 - service endpoint policy ids = [] -> null
428 - service endpoints = [] -> null
429 - virtual network name = \blacksquare = "myVnet" -> null
430 }
431 
432 # azurerm_virtual_network.mynw will be destroyed
```

```
433 - resource "azurerm virtual network" "mynw" {
434 - address space = [
435 - "10.0.0.0/16",
436 ] -> null
437 - dns servers = |] -> null
438 - guid = "e5ff1cec-19fa-4f28-b46c-7ac6b6e76999" -> null
439 - id ="/subscriptions/2c8ffdd9-bf70-476c-8a3b-8f5f76ec8a02/resourceGroups/myrg/providers/
          Microsoft.Network/virtualNetworks/myVnet" -> null
440 - location = "eastus2" -> null
441 - name 141 - name 141 - 141 -> null
442 - resource group name = "myrg" -> null
443 - subnet = [
444 - {
445 - address prefix = "10.0.2.0/24"
446 - id =
                 "/subscriptions/2c8ffdd9-bf70-476c-8a3b-8f5f76ec8a02/resourceGroups/myrg/pr
                 oviders/Microsoft.Network/virtualNetworks/myVnet/subnets/mySubnet"
447 - name = "mySubnet"<br>448 - security group = ""
                 - security_group = ""
449 },
450 ] -> null
451 - \text{tags} = \{452 - "environment" = "Terraform Demo"
453 } -> null
454 - vm protection enabled = false -> null
455 }
456 
457 # random_id.randomId will be destroyed
458 - resource "random_id" "randomId" {
459 - b64 std = \sqrt{5}TJ4j+POIpc='' -> null
460 - b64url = "5TJ4j-P0Ipc" -> null
461 - byte length = 8 -> null
462 - dec = \frac{16515395342921114263 \cdot 3000 \cdot 463}{163} - hex = \frac{165327886e3642297 \cdot 30000 \cdot 463}{163}463 - hex = "e532788fe3f42297" -> null<br>464 - id = "5TJ4j-P0Ipc" -> null
464 - id = "5TJ4j-P0Ipc" -> null<br>465 - keepers = {
465 - keepers
466 - "resource group" = "myrg"
467 } -> null
468 }
469 
470 # tls private key.example ssh will be destroyed
471 - resource "tls private key" "example ssh" {
472 - algorithm = "RSA" -> null
473 - ecdsa curve = "P224" -> null
474 - id - emergy ^2 = "9e768f9f3200fca2e4e2804ccde48926fc669a36" -> null 475 - private key pem= (sensitive value)
                                   = (sensitive value)
476 - public key fingerprint md5 = "81:1a:5e:db:5a:ae:7a:67:1a:36:2f:07:95:ee:c9:3a"
          -> null
477 - public key openssh = <<-EOT
478 xxxxxxxxxxxx
479 -> null
480 - public_key_pem = <<-EOT<br>481 ----END PUBLIC KEY-----
               -----END PUBLIC KEY-----
482 EOT -> null
483 - rsa_bits = 4096 -> null<br>484 }
484 }
485 
486 Plan: 0 to add, 0 to change, 11 to destroy.
487<br>488
    Changes to Outputs:
489 - tls_private_key = <<-EOT
490 ------BEGIN RSA PRIVATE KEY-----<br>491 -----END RSA PRIVATE KEY-----
            -----END RSA PRIVATE KEY-----
492 EOT -> null
493 
494 Do you really want to destroy all resources?<br>495 Terraform will destroy all your managed in
       Terraform will destroy all your managed infrastructure, as shown above.
496 There is no undo. Only 'yes' will be accepted to confirm.
```
497

- 498 Enter a value: yes
- 499 500 azurerm network interface security group association.sg2nic: Destroying... [id=/subscriptions/2c8ffdd9-bf70-476c-8a3b-8f5f76ec8a02/resourceGroups/myrg/providers/Mic rosoft.Network/networkInterfaces/myNIC|/subscriptions/2c8ffdd9-bf70-476c-8a3b-8f5f76ec8a0 2/resourceGroups/myrg/providers/Microsoft.Network/networkSecurityGroups/myNetworkSecurity Group]
- 501 azurerm linux virtual machine.mytfvm: Destroying... [id=/subscriptions/2c8ffdd9-bf70-476c-8a3b-8f5f76ec8a02/resourceGroups/myrg/providers/Mic rosoft.Compute/virtualMachines/myVM]
- 502 azurerm\_network\_interface\_security\_group\_association.sg2nic: Still destroying... [id=/subscriptions/2c8ffdd9-bf70-476c-8a3b-...kSecurityGroups/myNetworkSecurityGroup, 10s elapsed]
- 503 azurerm linux virtual machine.mytfvm: Still destroying... [id=/subscriptions/2c8ffdd9-bf70-476c-8a3b-...Microsoft.Compute/virtualMachines/myVM, 10s elapsed]
- 504 azurerm network interface security group association.sg2nic: Destruction complete after 11s
- 505 azurerm network security group.mynsg: Destroying... [id=/subscriptions/2c8ffdd9-bf70-476c-8a3b-8f5f76ec8a02/resourceGroups/myrg/providers/Mic rosoft.Network/networkSecurityGroups/myNetworkSecurityGroup]
- 506 azurerm linux virtual machine.mytfvm: Still destroying... [id=/subscriptions/2c8ffdd9-bf70-476c-8a3b-...Microsoft.Compute/virtualMachines/myVM, 20s elapsed]
- 507 azurerm network security group.mynsg: Still destroying... [id=/subscriptions/2c8ffdd9-bf70-476c-8a3b-...kSecurityGroups/myNetworkSecurityGroup, 10s elapsed]
- 508 azurerm network security group.mynsg: Destruction complete after 11s
- 509 azurerm linux virtual machine.mytfvm: Still destroying... [id=/subscriptions/2c8ffdd9-bf70-476c-8a3b-...Microsoft.Compute/virtualMachines/myVM, 30s elapsed]
- 510 azurerm linux virtual machine.mytfvm: Still destroying... [id=/subscriptions/2c8ffdd9-bf70-476c-8a3b-...Microsoft.Compute/virtualMachines/myVM, 40s elapsed]
- 511 azurerm linux virtual machine.mytfvm: Still destroying... [id=/subscriptions/2c8ffdd9-bf70-476c-8a3b-...Microsoft.Compute/virtualMachines/myVM, 50s elapsed]
- 512 azurerm linux virtual machine.mytfvm: Still destroying... [id=/subscriptions/2c8ffdd9-bf70-476c-8a3b-...Microsoft.Compute/virtualMachines/myVM, 1m0s elapsed]
- 513 azurerm linux virtual machine.mytfvm: Still destroying... [id=/subscriptions/2c8ffdd9-bf70-476c-8a3b-...Microsoft.Compute/virtualMachines/myVM, 1m10s elapsed]
- 514 azurerm linux virtual machine.mytfvm: Still destroying... [id=/subscriptions/2c8ffdd9-bf70-476c-8a3b-...Microsoft.Compute/virtualMachines/myVM, 1m20s elapsed]
- 515 azurerm linux virtual machine.mytfvm: Still destroying... [id=/subscriptions/2c8ffdd9-bf70-476c-8a3b-...Microsoft.Compute/virtualMachines/myVM, 1m30s elapsed]
- 516 azurerm linux virtual machine.mytfvm: Still destroying... [id=/subscriptions/2c8ffdd9-bf70-476c-8a3b-...Microsoft.Compute/virtualMachines/myVM, 1m40s elapsed]
- 517 azurerm linux virtual machine.mytfvm: Destruction complete after 1m47s
- 518 azurerm network interface.mytfnic: Destroying... [id=/subscriptions/2c8ffdd9-bf70-476c-8a3b-8f5f76ec8a02/resourceGroups/myrg/providers/Mic rosoft.Network/networkInterfaces/myNIC]
- 519 tls private key.example ssh: Destroying... [id=9e768f9f3200fca2e4e2804ccde48926fc669a36]
- 520 tls private key.example ssh: Destruction complete after 0s 521 azurerm storage account.mysa: Destroying... [id=/subscriptions/2c8ffdd9-bf70-476c-8a3b-8f5f76ec8a02/resourceGroups/myrg/providers/Mic
- rosoft.Storage/storageAccounts/diage532788fe3f42297]
- 522 azurerm\_storage\_account.mysa: Destruction complete after 2s<br>523 random id.randomId: Destroving... [id=5TJ4j-P0Ipc]
- random id.randomId: Destroying... [id=5TJ4j-P0Ipc]
- 524 random\_id.randomId: Destruction complete after 0s
- 525 azurerm network interface.mytfnic: Still destroying... [id=/subscriptions/2c8ffdd9-bf70-476c-8a3b-...rosoft.Network/networkInterfaces/myNIC, 10s elapsed]
- 526 azurerm network interface.mytfnic: Destruction complete after 10s

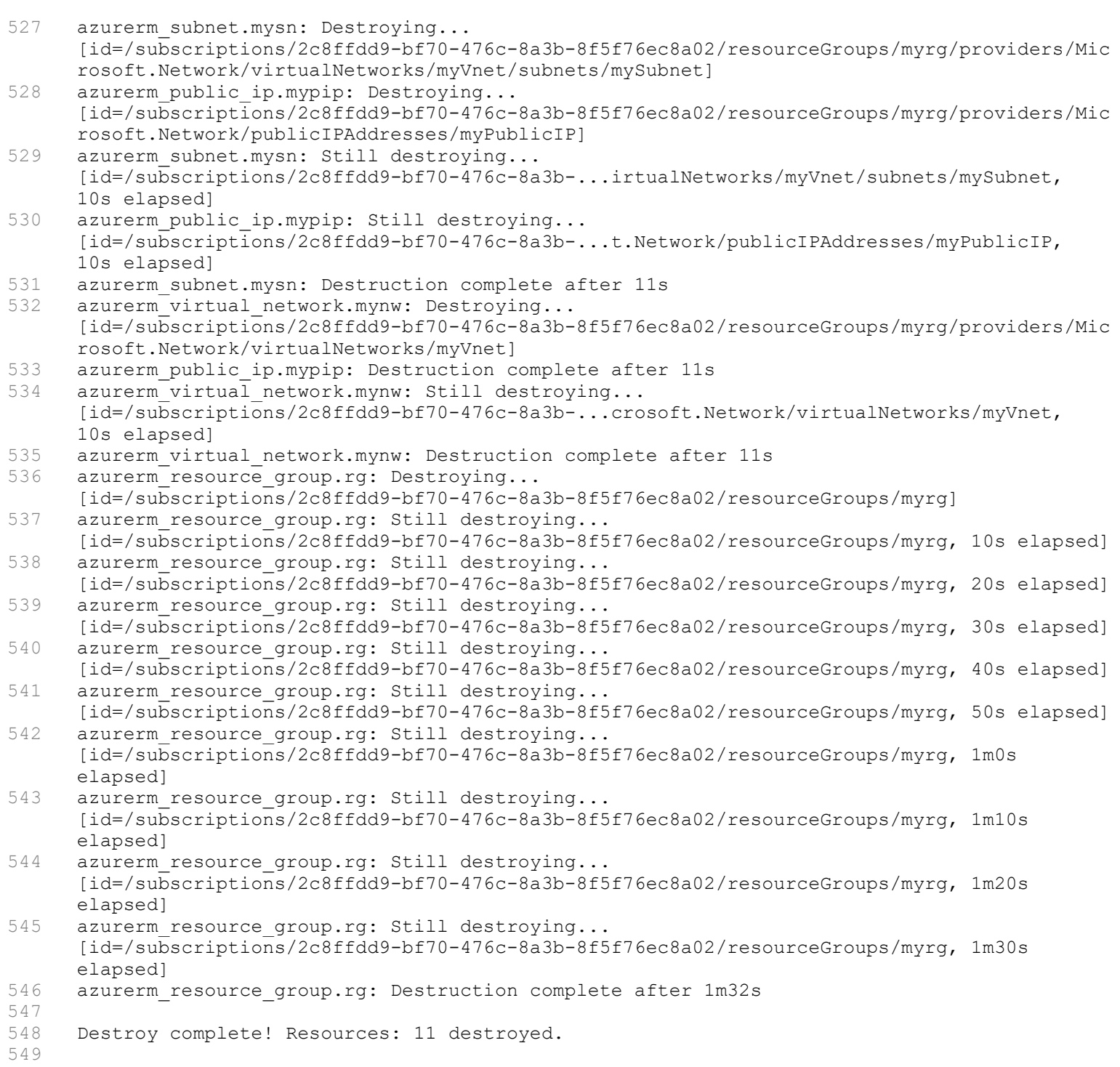

550